# **MI POWER**®

2008.04.17 Vol.73

#### アイコンセプトサポートセンター

## 0120-987-571

10:00 12:00 13:00 17:00 土・日・祝日はお休みをいただいておりますE-mail iccenter@iconcept.co.jp http://www.iconcept.co.jp/

春です。桜は終わった所もあり、これからの所もあり、まだ肌寒い時もありますが、年度が変われば気分も春になりますね。 年度が変わるとバージョンアップの時期到来です。気持ちを引き締めて臨んでまいります。

# 6月出荷予定の最新 Ver16.00に搭載する新機能をご紹介します!

各機能は現在 開発中のため、 仕様変更することがあります。 ご了承ください。

## Ver16.00 搭載予定のおもな新機能一覧 》 オンファイン オンファイン オンファイン 新設 「POS分析」

従来のPOSデータを取り込んでの棚割分析に加え、Ver16.00より「POS分析」機能を新設します。 膨大なデータを素早く、簡単、正確に分析いただけるツールです。ぜひ右記詳細をご確認ください。

#### ●より効率的な棚割作成のために

・商品リスト内の商品を複数選択し、棚に一括陳列することが可能になります。

- ・什器の「奥行・棚厚・棚色」を全台一括で変更可能になります。
- ・今まで棚毎、もしくは全台一括で行なっていた連結,連結解除を台毎に行なえるようになります。
- ・什器を連結したまま棚,台の削除が可能になります。
- ・参照モデルからPOPも複写できるようになります。また、POPにも表示順位を設けられるようになります。

#### ●要望にお応えした帳票関連

・追加変更棚割図表を新設します。

・Excelに出力する棚割図,棚割図表等のイメージの解像度を設定いただけるようになります。 ・棚割図,棚割図表,棚割表の全台出力時、1頁あたりの台数指定が可能になります。 ・什器の情報を出力する「使用棚情報」を大幅に拡張し、文字だけでなく図でも表示します。

#### ●一括機能を強化

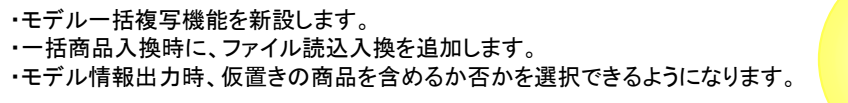

#### ●他にも便利な機能を新設

・ハイライト分析の凡例に構成比の円グラフを追加します。 ・棚POWERが異常終了した際に自動保存されたモデルがあれば、起動時に自動で表示します。

#### 等々、便利な機能を搭載予定です。ご期待ください。

HPでも新機能を紹介しています。「 トップページ→2008.04.15更新のNews Topics」 をご覧ください

ユーザー様専用サポートセンター 無料ダイヤル

0120-987-571

## ダウンロードページへのアクセス方法

ダウンロードサイトへのアクセスにはパスワードが必要となり、 バージョンアップCDのお届けと同様、正規ユーザー様のみ利用いただくことが可能です。

●POS分析機能を新設 きょうしゃ キャランス キャランス キャランス キャランス キャランス かんこう かんこう しゅうしょう ほうほうほう こうしょう こうしょう こうしょう アクリン あいさんている こうしょう あいおん もうちょう で、見易い結果表示を行なえるのが、棚POWERの「POS分析」機能です。棚割を作成せずに分析が可能です。 分析結果はすべてExcel出力可能ですので、社内資料や取引先への提案書としてもご利用いただけます。

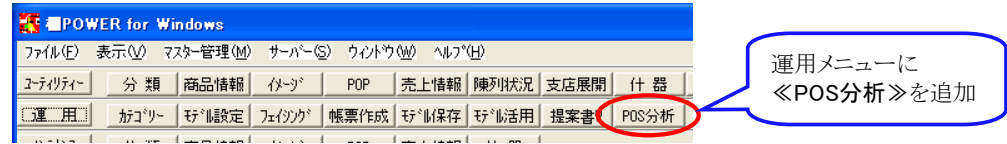

 $Ver15.00$ 

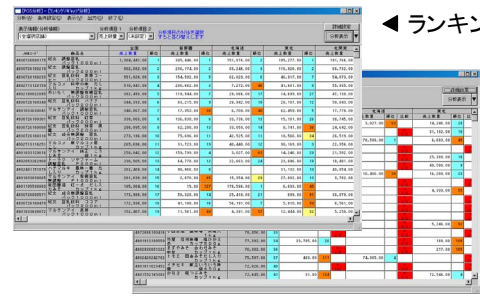

#### ランキング分析/ギャップ分析

商品を売上の数量や金額等を基に、1位から順に表示します。 各店舗毎のデータがあれば、A店でのランキング、B店でのラ ンキング、全店合計のランキングなどを並べて表示できます。

ギャップ分析では、「全店合計では売れ筋なのに、C店でだけ 売れ行きが悪い商品」や、「他の店に比べて売れ行きが極端に 悪い店舗」など、データが持つギャップ(課題点)だけを抽出し て表示させる機能です。

#### クロスABC分析 ▶

表示店舗の切り換え、売上数量・売上金額などのクロス項目の 切り替えは画面上で行え、ストレスなく操作する事ができます。

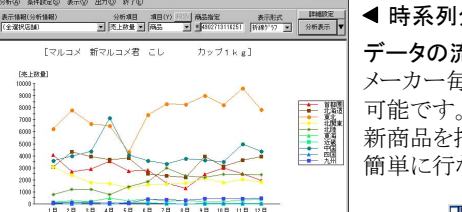

## グラフ分析 ▶

データを視覚的に把握する為、棒グラフや 積上げ棒グラフ等、見易いグラフを用意しています。品種毎、メーカー毎、単品毎、売上 数量、売上金額等、分析画面上でスムーズ に表示項目の切替が可能です。

◀ 時系列分析 データの流れを時系列で表示します。 メーカー毎・品種毎・商品毎の表示が

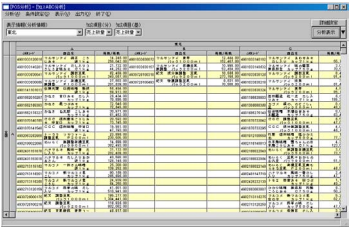

新商品を指定して時系列分析を行なえば、発売後の売れ行き動向追跡が 簡単に行なえます。

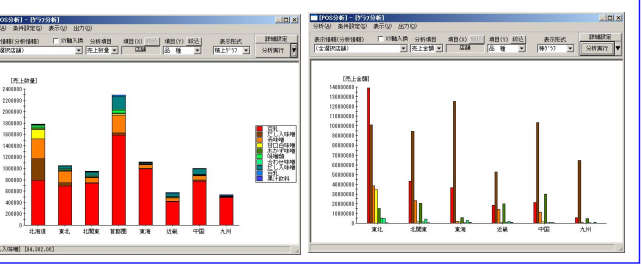

\*\*\* \*\*\* \*\*\* \*\*\*

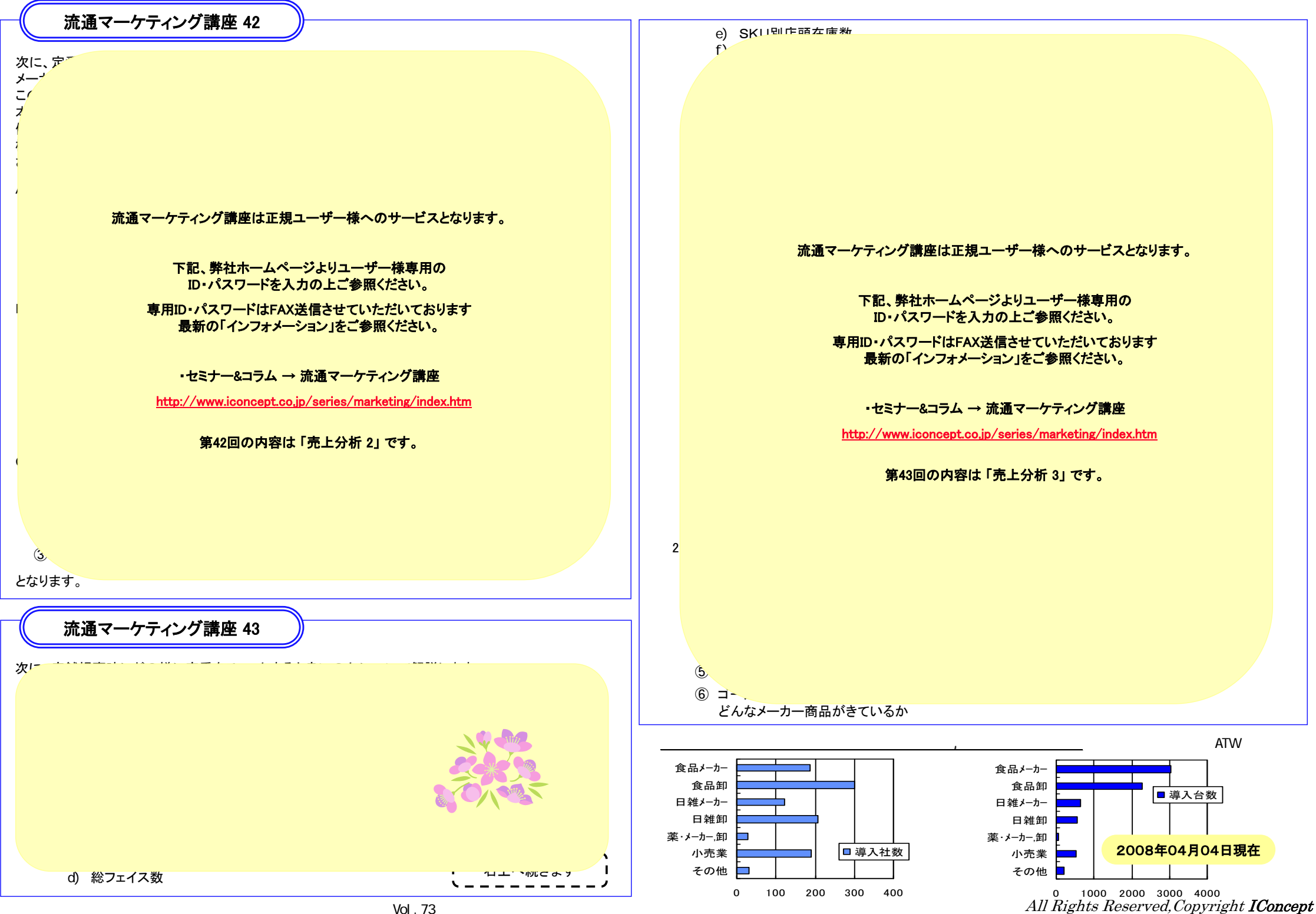